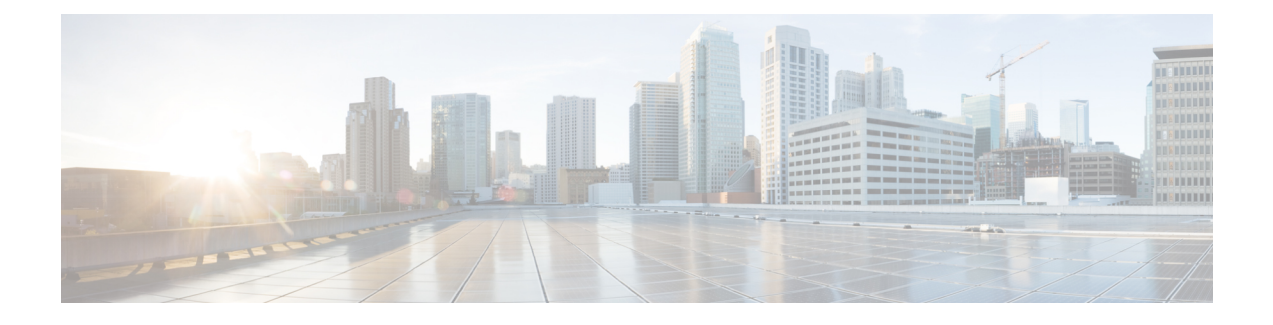

# **Monitoring VNFs Using D-MONA**

- [Onboarding](#page-0-0) D-MONA, on page 1
- Deploying [D-MONA,](#page-0-1) on page 1
- [Configuring](#page-3-0) D-MONA, on page 4
- Using [D-MONA](#page-3-1) for a Deployed VNF, on page 4
- Specifying D-MONA [Monitoring](#page-3-2) Agent through ETSI ESC Interface, on page 4
- [Monitoring](#page-5-0) Using D-MONA, on page 6
- Resetting the [Monitoring](#page-5-1) Rules for D-MONA, on page 6

# <span id="page-0-0"></span>**Onboarding D-MONA**

Cisco Elastic Services Controller supports Distributed Monitoring and Actions (D-MONA) for effective monitoring of the VNFs. D-MONA is a standalone monitoring application. For more information, see Monitoring VNFs Using D-MONA in the Cisco Elastic Services [Controller](https://www.cisco.com/c/en/us/support/cloud-systems-management/elastic-services-controller-esc/products-user-guide-list.html) User Guide.

To onboard D-MONA, you must fulfill the prerequisites and prepare the deployment data model:

#### **Prerequisites**

- Ensure connectivity between ESC and D-MONA.
- Ensure connectivity between D-MONA and the deployed VNFs.

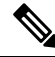

**Note** Monitoring of D-MONA by another D-MONA is not supported.

For information on deploying D-MONA, see Deploying [D-MONA,](#page-0-1) on page 1.

## <span id="page-0-1"></span>**Deploying D-MONA**

From ESC 5.3 or later, 1:1 mapping is not required. It supports explicit D-MONA deployment.

- In this scenarios, multiple D-MONA Instances can be deployed.
- VNFs can be deployed under, or migrated to specified monitoring agent.

For more information on deploying the VNFs with explicit D-MONA mapping, see the Deploying VNFs with Explicit D-MONA Mapping chapter in the Cisco Elastic Services Controller User Guide.

For using D-MONA in your infrastructure, you must:

- **1.** Deploy the D-MONA with the monitoring infrastructure.
- **2.** Deploy the VNFs using the D-MONA for monitoring.

After deployment, D-MONA is monitored by the local MONA running on the ESC VM.

The following example shows the D-MONA VNFD:

```
tosca_definitions_version: tosca_simple_yaml_1_3
description: D-MONA VNFD (SOL001 v0.10.0)
imports:
  - cisco nfv sol001 types.yaml
  - etsi nfv sol001 vnfd 0 10 0 types.yaml
metadata:
 template_name: D-MONA
 template_author: Cisco Systems
 template_version: '1.0'
dsl definitions:
 descriptor id: &descriptor id f5b37b47-d9bd-4605-afb0-30c0d659a3c2
 provider: &provider cisco
 product_name: &product_name D-MONA
 software version: &software version '1.0'
 descriptor version: &descriptor version '1.0'
 flavour id: &flavour id default
  flavour description: &flavour description 'Default VNF Deployment Flavour'
  vnfm: &vnfm '9:Cisco Elastic Services Controller:v04.04.01'
```
For information on deploying VNFs using D-MONA, see Using [D-MONA](#page-3-1) for a Deployed VNF, on page 4.

#### **Table 1: Input Parameters for D-MONA Deployment**

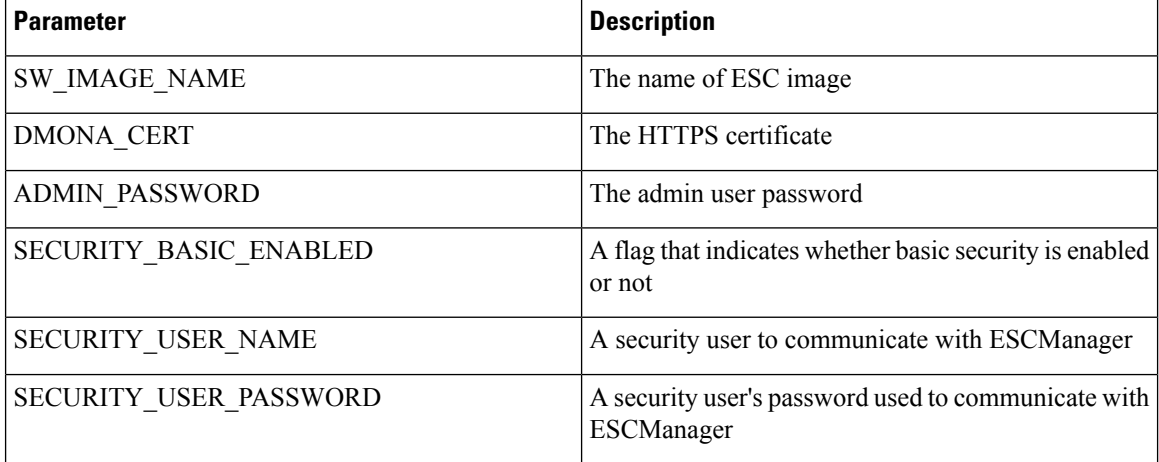

KPI data:

• property\_list

• name—protocol

Ш

- value—https
- name—port
- value—8443
- name—path
- value—mona/v1/health/status
- name—application\_startup\_timevalue—true

Config data parameters:

• user-data.txt

admin\_password—value defined for ADMIN\_PASSWORD in input parameter

- application—dmona.template
	- monitoring.agent—true
	- security\_basic\_enabled—value defined for SECURITY\_BASIC\_ENABLED in input parameter
	- security\_user\_name—value defined for SECURITY\_USER\_NAME in input parameter
	- security\_user\_password—value defined for SECURITY\_USER\_PASSWORD in input parameter
	- monitoring.agent.vim.mapping—false

Example payload:

```
config_data:
    '--user-data':
       file: ../Files/Scripts/user-data.txt
        variables:
             admin_password: { get input: ADMIN PASSWORD }
    '/opt/cisco/esc/mona/dmona.crt':
        data: { get input: DMONA CERT }
    '/opt/cisco/esc/mona/config/application-dmona.properties':
        file: ../Files/Scripts/application-dmona.template
        variables:
             monitoring.agent: true
             security basic enabled: { get input: SECURITY BASIC ENABLED }
             security user name: { get input: SECURITY USER NAME }
            security_user_password: { get_input: SECURITY_USER_PASSWORD }
            monitoring.agent.vim.mapping: false
```
The following table lists the D-MONA VM flavors for large scale deployments:

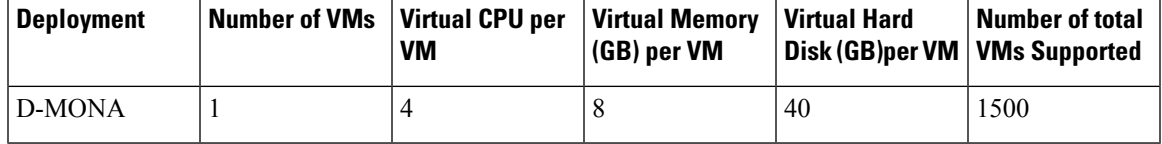

### <span id="page-3-0"></span>**Configuring D-MONA**

While configuring D-MONA, you can view two types of runtime behavior; one from a typical ESC deployment, and the other one with capabilities provided by D-MONA.

#### **D-MONA Day Zero Configuration**

The D-MONA runtime behavior is controlled by the day 0 configuration provided to the VM at the time of deployment.

The following example shows D-MONA SSH access and D-MONA ESC certificate configuration:

```
config_data:
               '--user-data':
                 file: file:///opt/cisco/esc/esc-config/dmona/user-data.template
                 variables:
                   # This is the SHA-512 hashed password for 'C1sco@123'
                   vm_credentials:
$6$rounds=4096$6YN5.SHEdfa6v$t6tkvtIrEZv9xpFlLIKkkU2CBq6G2rtObztMqui4Y7uRUBDU62T0NIeDpMn4/TPMsbiBL8CHjdjZaj/5HlwIo/
               '/opt/cisco/esc/mona/dmona.crt':
                 data: { get input: DMONA CERT }
```
'/opt/cisco/esc/mona/config/application-dmona.properties':

file: file:///opt/cisco/esc/esc-config/dmona/application-dmona.template

The vm\_credentials passes the encrypted password to admin for SSH access to D-MONA.

For monitoring using D-MONA, see [Monitoring](#page-5-0) Using D-MONA, on page 6.

# <span id="page-3-2"></span><span id="page-3-1"></span>**Using D-MONA for a Deployed VNF**

For deploying the VNFs using D-MONA for monitoring, you must have the D-MONA with the monitoring.agent.vim.mapping day-0 variable set to false. When ESC detects D-MONA, monitoring of the VNF is assigned to that D-MONA, otherwise the local MONA handles the monitoring.

# **Specifying D-MONA Monitoring Agent through ETSI ESC Interface**

Use the following to specify the monitoring agent:

**1.** Only specify the monitoring agent (via additionalParams), or you can have the monitoring agent under KPI section of VNFD.

Here, the specified agent is used to populate the deployment model processed by ESC.

NFVO or EM sends the POST request.

Method Type:

POST

VNFM Endpoint:

vnflcm/v2/vnf\_instances/\$vnf\_instance\_id/instantiate

Ш

#### Example:

```
InstantiateVnfRequest with only the monitoring agent specified (additionalParams)
###########################
# Instantiate VNF Request #
###########################
#POST https://localhost:8251/vnflcm/v2/vnf_instances/$vnf_instance_id/instantiate
{
    "flavorId": "default",
    "instantiationLevelId": "default",
    "vimConnectionInfo": {
        "default_openstack_vim": {
            "accessInfo": {
                "password": "VIM-password",
                "project": "Project_001",
                "projectDomain": "default",
                "region": "regionOne",
                "userDomain": "VIM-user-uuid",
                "username": "VIM-user"
            },
               "interfaceInfo": {
                "endpoint": "http://openstack_vim:5000/v3/auth"
            },
            "vimId": "VIM-001",
            "vimType": "OPENSTACK_V3"
        }
    },
    "extVirtualLinks": [
       \{"id": "Network0",
            "extCps": [
                {
                    "cpConfig": {
                       "cp1": {
                            "cpProtocolData": [
                                 {
                                     "ipOverEthernet": {
                                         "ipAddresses": [
                                             {
                                                 "subnetId":
"654c5793-c74b-4e78-8bd5-2162ec3f9f3e",
                                                 "type": "IPV4"
                                             }
                                         ]
                                     },
                                     "layerProtocol": "IP_OVER_ETHERNET"
                                 }
                            ]
                        }
                    ],
                    "cpdId": "VDU_1:port_1"
                }
            ],
            "resourceId": "3ecaeb96-f2f5-4eed-b51f-8a69e80748f3",
            "resourceProviderId": "3ecaeb96-f2f5-4eed-b51f-8a69e80748f3",
            "vimConnectionId": "string"
        }
    ],
    "additionalParams": {
        "CF1_SLOT_CARD_NUMBER": "1",
        "CF2_SLOT_CARD_NUMBER": "2",
        "CF_CARD_TYPE_NUM": "0x40010100",
```

```
"CF_DOMAIN_NAME": "cisco.com",
    "CF_NAME_SERVER": "171.70.168.183",
    "CF_STAROS_CONFIG_URL": "../Files/Scripts/control-function/staros_config.txt",
   "CF_STAROS_PARAM_URL": "../Files/Scripts/control-function/staros_param_cf.cfg",
    "CF VIP ADDR": "172.77.11.6",
    "CHASSIS_KEY": "164c03a0-eebb-44a8-87fa-20c791c0aa6d",
    "SF1_SLOT_CARD_NUMBER": "3",
    "SF2_SLOT_CARD_NUMBER": "4",
    "SF_CARD_TYPE_NUM": "0x42030100",
    "SF_STAROS_PARAM_URL": "../Files/Scripts/session-function/staros_param_sf.cfg",
    "VIM_NETWORK_DI_INTERNAL1": "etsi-vpc-di-internal1",
    "VIM_NETWORK_DI_INTERNAL2": "etsi-vpc-di-internal2",
    "VIM_NETWORK_MANAGEMENT": "DualStack-KPI-M-Test-Net",
    "VIM_NETWORK_ORCHESTRATION": "esc-net",
    "VIM_NETWORK_SERVICE1": "etsi-vpc-service1",
    "VIM_NETWORK_SERVICE2": "etsi-vpc-service2",
    "VNFM_PROXY_ADDRS": "172.77.12.106,172.77.12.104,172.77.12.105",
    "VNFM_MONITORING_AGENT": "dmonaName://dm1-agent"
}
```
The single agent specified in the API request is mapped to the variable wherever it is used in the VNFD and is converted to the appropriate data model.

### <span id="page-5-0"></span>**Monitoring Using D-MONA**

}

To monitor the VNFs using D-MONA, you must deploy the ETSI VNFD D-MONA and then deploy the ETSI VNFD monitored by D-MONA.

The D-MONA parameters are defined within the VNFD, or provided as additionalparams in the instantiate D-MONA VNF payload.

An ETSI compliant VNFD is used for the deployment of D-MONA.

The input parameters, KPI data, and config paramters are required for instantiation of D-MONA deployment.

The input parameters are either defined within the VNFD or provided as additionalParamssection of instantiate D-MONA VNF payload.

"VNFM\_MONITORING\_AGENT": "dmonaName://<dmona\_instance\_\_name>"

### <span id="page-5-1"></span>**Resetting the Monitoring Rules for D-MONA**

ESC can now detect rebooting of the D-MONA application by monitoring the startup time.

The local MONA monitors D-MONA by performing a HTTP(S) call to the D-MONA health API and keeps track of the last known startup time of the polled D-MONA process. Upon successful request (status code = 200), local MONA compares the last known startup time with the returned startup time from the polled application.

To enable the startup time check, you must set application\_startup\_time to true in KPI section of VNFD yaml.

However, if the application\_startup\_time is not present or set to false, then DMONA reboot check is disabled. You must set this property for D-MONA reboot.

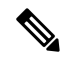

**Note** The application startup time is not backward compatible. It is available from ESC release 5.3 onwards.

Following is a sample KPI section of D-MONA VNFD:

```
VM_ALIVE-1:
               event name: 'VM ALIVE'
               metric_value: 1
               metric_cond: 'GT'
               metric_type: 'UINT32'
               metric_occurrences_true: 1
               metric_occurrences_false: 30
               metric_collector:
                 type: 'HTTPGET'
                 nicid: 0
                 address_id: 0
                 poll_frequency: 3
                 polling_unit: 'seconds'
                 continuous_alarm: false
                 property_list:
                   - name: protocol
                    value: https
                   - name: port
                     value: 8443
                   - name: path
                     value: mona/v1/health/status
                   - name: application startup time # Set to true to enable start time
```
check

value: true

L